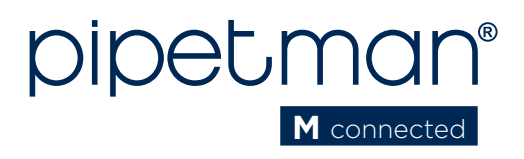

# Quick Guide EN | FR

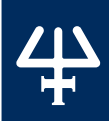

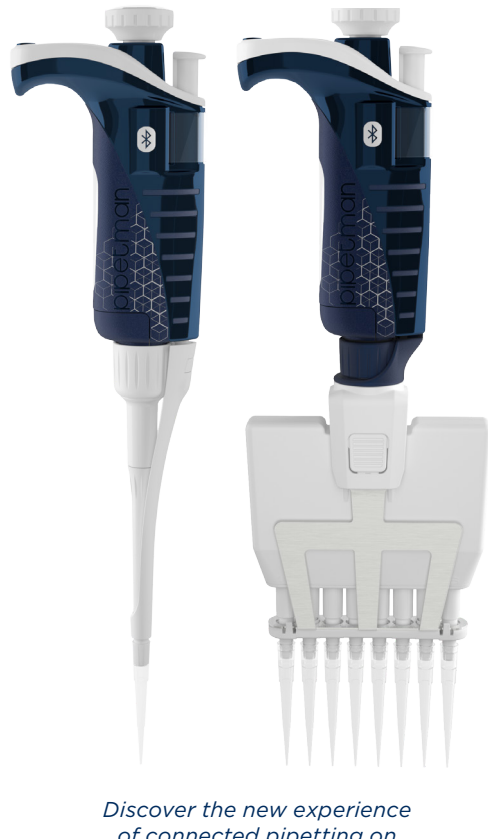

*of connected pipetting on* www.gilsonconnect.com

*Découvrez la nouvelle expérience de pipetage connecté sur* www.gilsonconnect.com

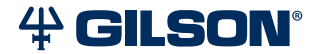

# **Parts Checklist**

- PIPETMAN® M Connected pipette
- Power Supply, 5V with AC adapter and cable
- Battery tags (qty 4)
- Ejector tags (gty 4)
- Tip ejector extension (P10M model only)
- PIPETMAN® M Connected Quick Guide
- Safety bag
- Certificate of Conformity with bar-code sticker
- Lubricant (except for the P10M and multichannel models)

# **Installation**

# *NOTICE*

Fully charge the pipette (for approximately three hours) before use.

Use only one of the approved charging devices:

- Power supply, included in box
- Stand adapter, for use with Gilson CARROUSEL™ Stands, sold separately (part number F807023)
- POWER CARROUSEL™ charging pipette stand, sold separately (part number FB1001)

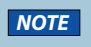

**NOTE** The battery can take a few minutes to wake up.

# **Other References**

This Quick Guid*e* provides you with basic information to get started with PIPETMAN M Connected.

Make sure you have read PIPETMAN M Connected User's Guide, available at:

www.gilson.com/pipetmanmconnected.

Visit www.gilson.com for additional information.

# **Get Started**

All menu options (refer to **Menu Options** on page 10) for PIPETMAN® M Connected can be reached with two buttons.

## Push Button

Turn the push button left or right to set the volume. Push to pipette.

### Menu Button

Access pipette modes and adjust functions.

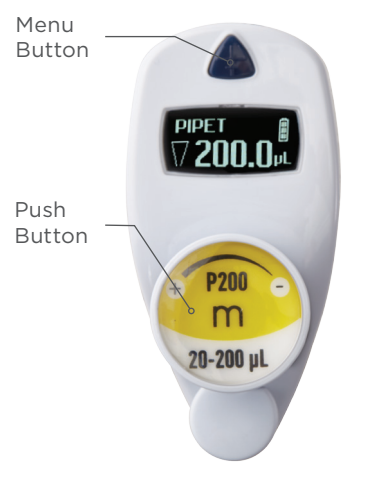

### **Figure 1**

Buttons on the PIPETMAN® M Connected

*NOTE*

After three minutes of inactivity, the pipette display will turn off and enter sleep mode. Press the push button to reactivate the pipette. The last setting and pipetting mode will appear on the screen.

Part

出し<br>S CHE

# **Use the Push Button**

Press the push button to turn on or wake up the startup screen.

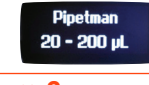

### **Figure 2**

Volume range displayed on startup screen

A self-calibration test will begin as the firmware resets the piston.

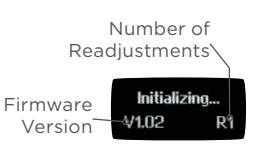

**Figure 3** Screen displayed during calibration

The pipette is preset to PIPET, also known as standard pipetting.

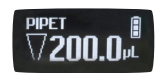

### **Figure 4** Volume screen with pipetting mode displayed

# **Adjust the Volume**

- 1. Quickly turn the push button halfway. 'Click to Change Volume' will appear on the screen.
- 2. Press the push button. The volume displayed on the screen will start blinking.
- 3. Turn the push button clockwise to decrease volume or counterclockwise to increase volume
- 4. Press the push button once when finished to lock the volume.
- 5. Select a suitable tip for the pipette.
- 6. PIPETMAN® M Connected is now ready to pipette.

# **Use the Menu Button**

- 1. Press the menu button to access the menu and adjust pipetting modes, speed, configuration, and to quit.
- 2. Turn the push button to choose one of the modes. Press the menu button to confirm the selection.

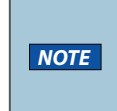

Pipette speed is set to six by default, but both the aspirate and dispense speeds can be adjusted in the speed menu.

# **Available Pipetting Modes**

### PIPET

Standard pipetting mode which aspirates and dispenses the volume set.

### REPETITIVE

The pipette distributes the same volume repeatedly in an equal number of predefined aliquots.

### MIX

Standard pipette mode followed by a mixing phase, i.e., aspirating and dispensing are repeated.

### REVERSE

A preset amount of liquid is added during aspiration. After delivery, the excess volume remains in the tip and should be discarded.

### CUSTOM

Enables up to 10 personalized pipetting protocol creation on a PC or an Android® tablet for transfer to the pipette. To use this mode, download the software from www.gilson.com/pipetmanmconnected or download the Android® app.

# **Turn Off the Pipette**

Press and hold the push button for at least five seconds.

U

# Conten u

# ● 4 étiquettes côté éjecteur

**Contenu**

● Extension d'éjecteur (pour modèle P10M)

Pinette PIPETMAN® M Connected ● Alimentation 5V avec adaptateur secteur

● Guide d'utilisation rapide

4 étiquettes côté batterie

Sachet de sécurité

et cordon USB

Certificat de conformité (incl. vignette code-barres)

# **Installation**

*AVIS* Avant la première utilisation, il est vivement recommandé de charger complètement la batterie de votre nouveau PIPETMAN M Connected. Cette opération prend environ 3 heures et s'effectue à l'aide de l'un des accessoires suivants.

- Alimentation, incluse dans la boîte
- Adaptateur-chargeur pour portoir CARROUSEL™, vendu séparément
- Portoir-chargeur POWER CARROUSEL™, vendu séparément

**NOTE** l'initialisation peut prendre quelques minutes.

# **Complément d'information**

Ce guide vous donne les informations de base pour la mise en route de votre PIPETMAN M Connected.

Assurez-vous de lire le guide d'utilisation, téléchargeable sur

www.gilson.com/pipetmanmconnected, pour obtenir des instructions plus détaillées.

Visitez www.gilson.com pour toute information complémentaire.

# **Mise en route**

PIPETMAN M Connected est si facile à utiliser que seuls 2 boutons vous permettent de pipeter et d'atteindre toutes les commandes (Cf. page 10)

### Le bouton-poussoir

Permet le réglage du volume par rotation vers la gauche ou la droite, et le pipetage d'une simple pression.

### Le bouton menu

Permet d'accéder aux modes de pipetage et aux fonctions de réajustement.

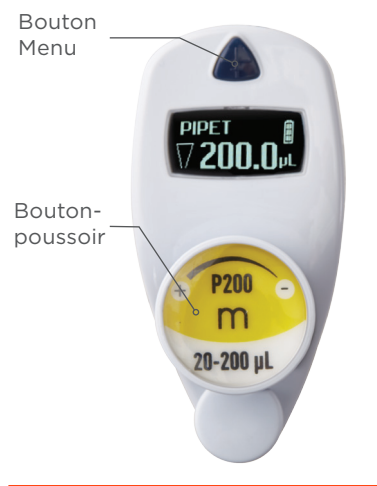

**Image 1**

Boutons du PIPETMAN® M Connected

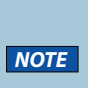

PIPETMAN M Connected se met en veille après 3 minutes d'inactivité. L'écran s'éteint. Cliquez simplement sur le bouton-poussoir pour réactiver la pipette: vos derniers paramètres (réglages, mode de pipetage) s'affichent sur l'écran.

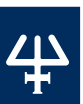

T<br>U

E<br>SA

on d u bou t

on-poussoir

# **Utilisation du bouton-poussoir**

Pour activer la pipette, cliquez sur le bouton-poussoir, l'écran de démarrage apparait.

**Pipetman**  $20 - 200$  uL

### **Image 2**

Gamme de volumes affichée sur l'écran de démarrage

La pipette réalise une auto calibration, le piston se réinitialise.

> PIPETMAN M Connected propose par défaut le

**Votre** 

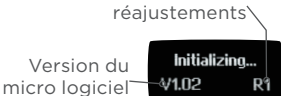

Nombre de

**Image 3**

Ecran affiché lors de la phase d'auto calibration

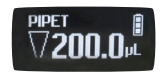

### **Image 4**

mode PIPET, il correspond au pipetage standard aussi connu sous le nom de pipetage forward.

L'écran affiche le volume ainsi que le mode de pipetage choisi

### **Ajuster le volume**

- 1. Tournez le bouton-poussoir d'un demi-tour, l'écran affiche: 'Click to Change Volume.'
- 2. Cliquez sur le bouton-poussoir ; le volume affiché commence à clignoter.
- 3. Vous pouvez maintenant modifier le volume en tournant le bouton-poussoir dans le sens des aiguilles d'une montre pour diminuer le volume, ou dans le sens inverse pour l'augmenter.
- 4. Cliquez sur le bouton-poussoir pour verrouiller le volume lorsque vous avez terminé.
- 5. Sélectionnez une pointe correspondant au modèle de PIPETMAN M. Vous êtes prêt à pipeter.

# **Utilisation du bouton menu**

- 1. PIPETMAN M Connected permet de réaliser différentes techniques de pipetage. Pressez le bouton "Menu" pour accéder au menu. Pour choisir l'un des modes de pipetage, tournez le boutonpoussoir et validez votre sélection d'un simple clic.
- 2. PIPETMAN M Connected est réglé par défaut sur la vitesse 6 (vitesse maximale). Les vitesses d'aspiration et de distribution sont modifiables indépendamment l'une de l'autre.

## **Modes disponibles**

PIPET : Mode classique de pipetage (mode direct), la pipette aspire et distribue le volume choisi.

REPETITIVE : Distribution d'un même volume à plusieurs reprises.

MIX : Mode classique de pipetage (mode direct), suivi d'une phase de mélange, réalisée par cycles successifs d'aspiration/ distribution.

REVERSE : Pendant l'aspiration, un volume supplémentaire prédéfini de liquide est prélevé. Après la distribution, l'excédent de volume reste dans la pointe avant d'être rejeté.

CUSTOM : Créez jusqu'à 10 protocoles personnalisés sur ordinateur ou depuis une tablette Android® et transférez les dans la pipette. Téléchargez le logiciel sur le site de Gilson à l'adresse suivante www.gilson.com/pipetmanmconnected ou téléchargez l'application Android®.

# **Éteindre**

Pour éteindre votre PIPETMAN M Connected, pressez le bouton-poussoir pendant environ 5 sec.

**Menu Options**

### change volu Mode PIPET Mode REPETITIVE Mode MIX Mode REVERSE Mode CUSTOM Speed **Configuration Disassembly** Service info... Service settings... Pipette info... Firmware VX.XX.XX s/N<br>XXXXXXX Total cycles XXX Readjustment Meas. vol 10% XX.XX µL Meas. vol 50% XX.XX µL Meas. vol 100% XX.XX µL Quit Quit Click to confirm Quit Quit Quit Standard readjustment Reset settings Volume limit 150.0 µL Beeper ON Contrast X Service Adjustment… Language Quit Language English Language Japanese start protoc Aspiration X Dispense Disassembly Click to exit Nb of cycles Nb of cycles XXX Nb of weeks XXX Service date XXX/XX/XXXX Service alert ON Week(s) left XX of XX Quit

# **Bluetooth Connection**

PIPETMAN M Connected can be connected to the PIPETMAN M Software and the Gilson apps either with the USB cable or using the Bluetooth® connection. To turn on Bluetooth, press the menu button, then press and hold the push button for 2-3 seconds until a blue light flashes.

Associated with TRACKMAN® Connected and its PipettePilot application, PIPETMAN M Connected will reduce risks of human errors by transferring verifiable pipetting parameters and commands in the pipette.

Please visit www.gilsonconnect.com to learn more about Gilson applications.

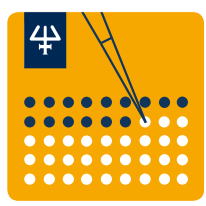

### **Figure 5** PipettePilot icon

**Image 5** Icône de l'application PipettePilot

# **Connexion Bluetooth**

PIPETMAN M Connected peut être connecté au logiciel PIPETMAN M et aux applications Gilson soit via le câble USB, soit via la connexion Bluetooth®. Pour activer la connexion Bluetooth, appuyez sur le bouton menu, puis maintenez le bouton poussoir enfoncé pendant 2 à 3 secondes jusqu'à ce que le voyant bleu clignote.

Lorsqu'il est associé à TRACKMAN® Connected et son application PipettePilot, PIPETMAN M Connected pourra réduire les risques d'erreurs humaines en transférant des paramètres de pipetage et des commandes dans la pipette.

Visitez www.gilsonconnect.com pour en savoir plus sur les applications Gilson.

/ I \

o<br>Z

Quit

Quit

Gilson certifies on its sole responsibility that PIPETMAN M Connected complies with the requirements of the following European Directives:

2014/30/EU Electromagnetic compatibility, EMC 2014/35/EU Low Voltage Directive, LVD 2014/53/EU Radio Equipment Directive

This Bluetooth enabled device also complies with the following requirements:

USA, User information: Contains FCC ID: 2AAQS-ISP1507 Canada, User information: Contains IC: 11306A-ISP1507 Japan, TELEC certification n°207-16ISP5

The WEEE symbol (crossed-out wheeled bin), according to the European Directive 2012/19/EU, indicates separate collection for WEEE – Waste of Electrical and Electronic Equipment.

Do not dispose electronic devices and their batteries in a household bin, use the recycling path in place in your country.

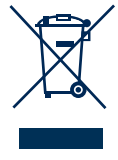

 $\epsilon$ 

### www.gilson.com/contactus

LT801595/A | ©2018 Gilson SAS. All rights reserved.